# **Approval Process for Forms 1094-C and 1095-C**

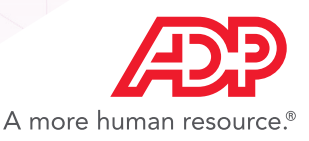

# Table of Contents

- [Introduction](#page-2-0)
	- [Do I Need to Approve Forms 1095-C and 1094-C?](#page-2-0)
	- [Where do I Approve the Forms?](#page-3-0)
- [Approving Forms 1095-C](#page-4-0)
	- [Downloading the Forms 1095-C Data File](#page-4-0)
	- [Approving Forms 1095-C](#page-4-0)
- [Approving Forms 1094-C](#page-6-0)
	- [Reviewing Forms that Need Attention](#page-6-0)
	- [Approving Form\(s\) 1094-C](#page-7-0)
- [Viewing Forms after Approval](#page-9-0)
	- [Downloading Approved 1095-C Data](#page-9-0)
	- [Tracking Printing and Filing of Forms](#page-10-0)
	- [Viewing Forms 1095-C Instructions for Your Employees](#page-11-0)

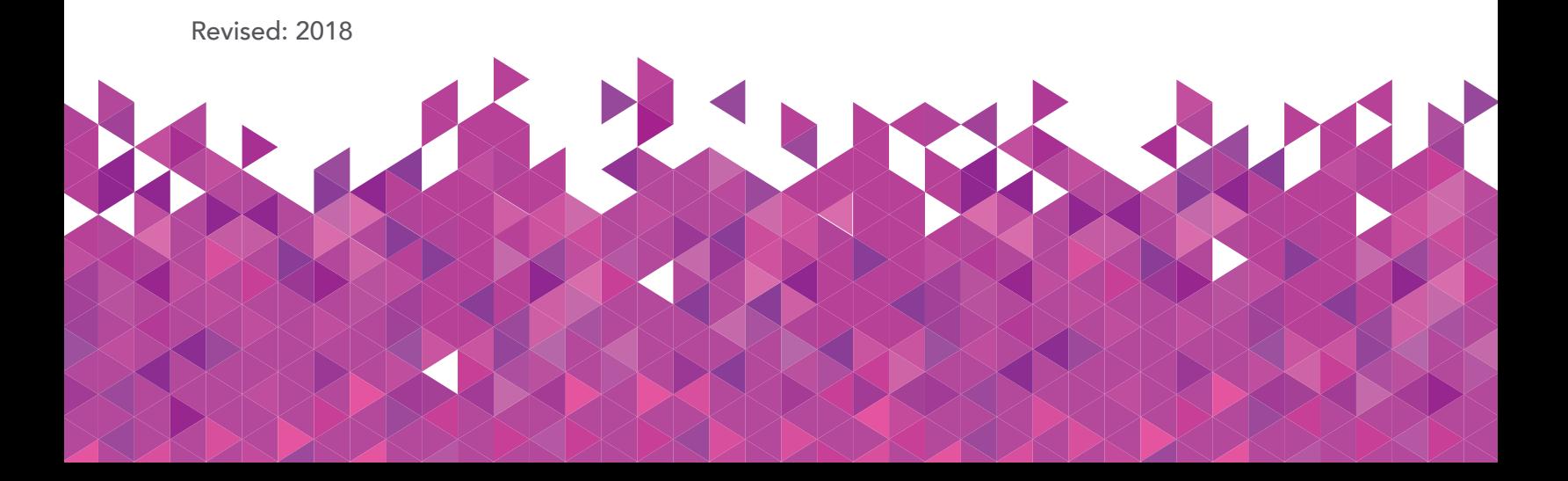

## <span id="page-2-0"></span>Introduction

### Do I Need to Approve Forms 1095-C and 1094-C?

Applicable Large Employers (ALEs) are clients that had 50 or more Full-Time or Full-Time Equivalent employees on average in the prior year. ALEs are subject to the Employer Shared Responsibility provisions of the Affordable Care Act including having annual reporting obligations.

ALEs must distribute Forms 1095-C to employees by January 31 and file both Forms 1094-C & 1095-C with the IRS by March 31.

If you are an ALE, ADP TotalSource has gathered the necessary data to complete your forms; however, you must approve the Forms 1095-C by January 25\* and the Form 1094-C by March 1**3** in order for ADP TotalSource to furnish the forms to your employees and efile them with the IRS.

### **Important dates**

- Clients can begin approving Forms 1095-C and 1094-C 12/17/2018.
- Forms 1095-C MUST be approved by 1/25/201**9** to meet the 1/31/201**9** IRS deadline.
- ADP TotalSource will mail Forms 1095-C directly to the address on file for worksite employees.
- Forms 1094-C MUST be approved by 3/13/201**9** to IRS so ADP TotalSource can meet the 3/31/201**9** IRS deadline.

*Note: It is considered best practice to approve your Forms 1095-C and 1094-C at the same time to ensure timely reporting.* 

\* ADP TotalSource recommends that ALL clients subject to the Employer Shared Responsibility provisions of the Affordable Care Act review and approve their Forms 1095-C and 1094-C. Forms 1095-C that are not on Hold will be auto approved for print and distribution on 1/16/19.

### <span id="page-3-0"></span>Where do I Approve the Forms?

To view and approve your forms, go to ADP TotalSource and click **Process > ACA > ACA Health Compliance** 

The Health Compliance screen is organized by Employee Statements (Form 1095-C) and Employer Transmittal (Form 1094-C). Each section has four "buckets".

- Ready for Preview Review forms prior to the approval start date to get a head start on what to expect at the end of the year.
- Need Attention These forms may be missing data or may have had changes made by the system since you approved them (if you already approved) that require review. Please contact your HRBP if you have forms in the Need Attention bucket after 12/17/2018.
- Ready for Approval These forms are complete and awaiting your approval.
- Employee corrected forms are waiting on approval This message will display in the Ready • This message on approval bucket after all other forms have been approved. You may see forms in this bucket if you approved your forms and then hired new full time employees. Approval bucket after all other forms have been approved. You may see forms in this bucket if pproved your forms and then hired new full time employees.
- Status of employee/employer statements Review a timeline of where your forms are in the process. process.

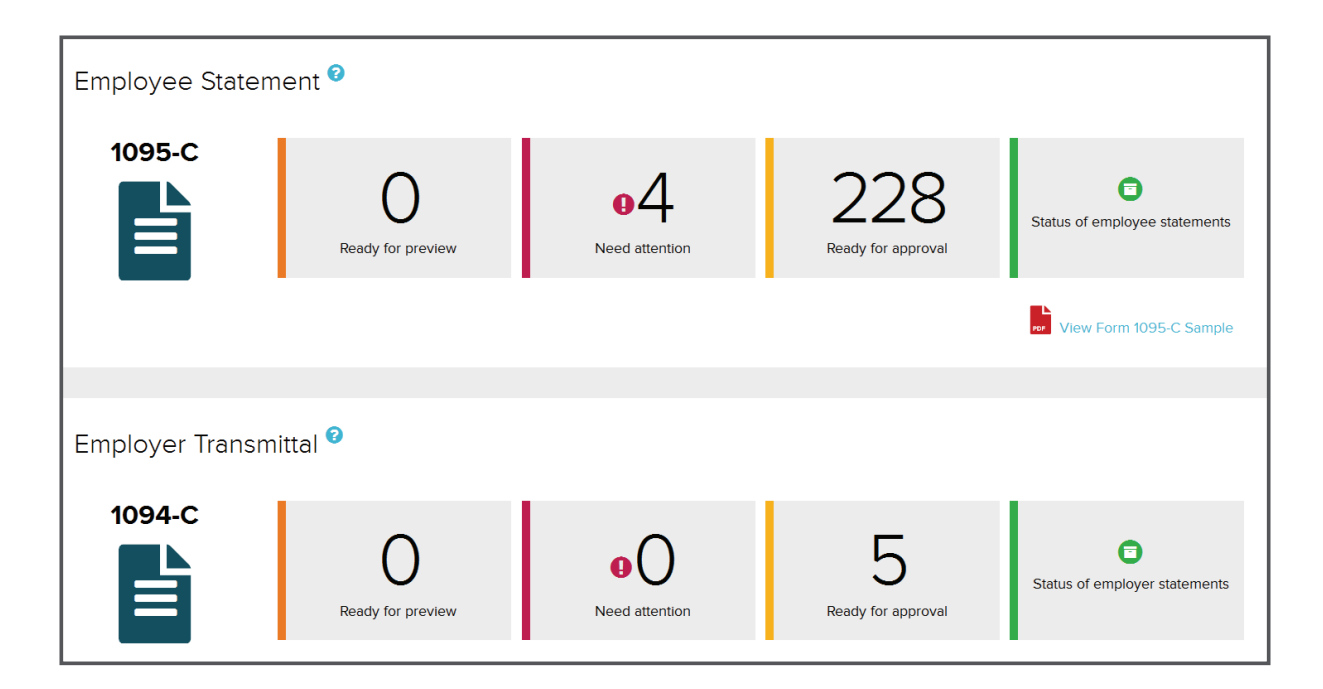

# <span id="page-4-0"></span>Approving Forms 1095-C

Prior to approving forms, please contact your HRBP if you have forms in the Need Attention bucket so that ADP TotalSource can assist with any necessary corrections to the forms or the system of record.

#### Downloading the Forms 1095-C Data File rewinduing the Forms 1096-C Butu Forms 1096-C

Best practice: Download the .csv data file from your employees' Forms 1095-C to review offline.

#### Download a spreadsheet of Forms 1095-C data:

- 1. From the Annual Health Care Reports Dashboard, click Ready for Approval in the Employee **Download a spreadsheet of Forms 1095-C data:**  $Statement section.$
- 2. From the Approval page, select the appropriate Applicable Large Employer (ALE). The Approval page, select the appropriate Applicable Large Employer (ALL).
- 3. Click Forms Ready for Approval. 3. Click **Forms Ready for Approval**.
- 4. Click Export CSV of all Employees for Full Analysis to view the detailed register of data on the 4. Click **Export CSV of all Employees for Full Analysis** to view the detailed register of data employee Forms 1095-C in a .csv format. on the employees for full Allalysis to
- 5. Save the file to the desired location.
- 6. Complete steps 1-5 for each FEIN.

# Approving Forms 1095-C Approving Forms 1095-C

When you are ready to approve your employees' Forms 1095-C: When you are ready to approve your employees' Forms 1095-C:

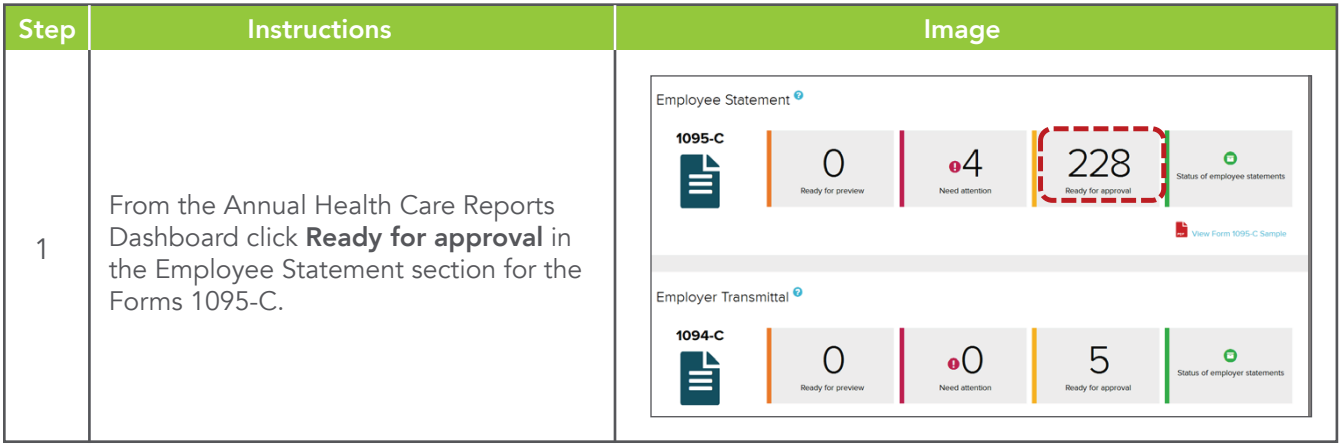

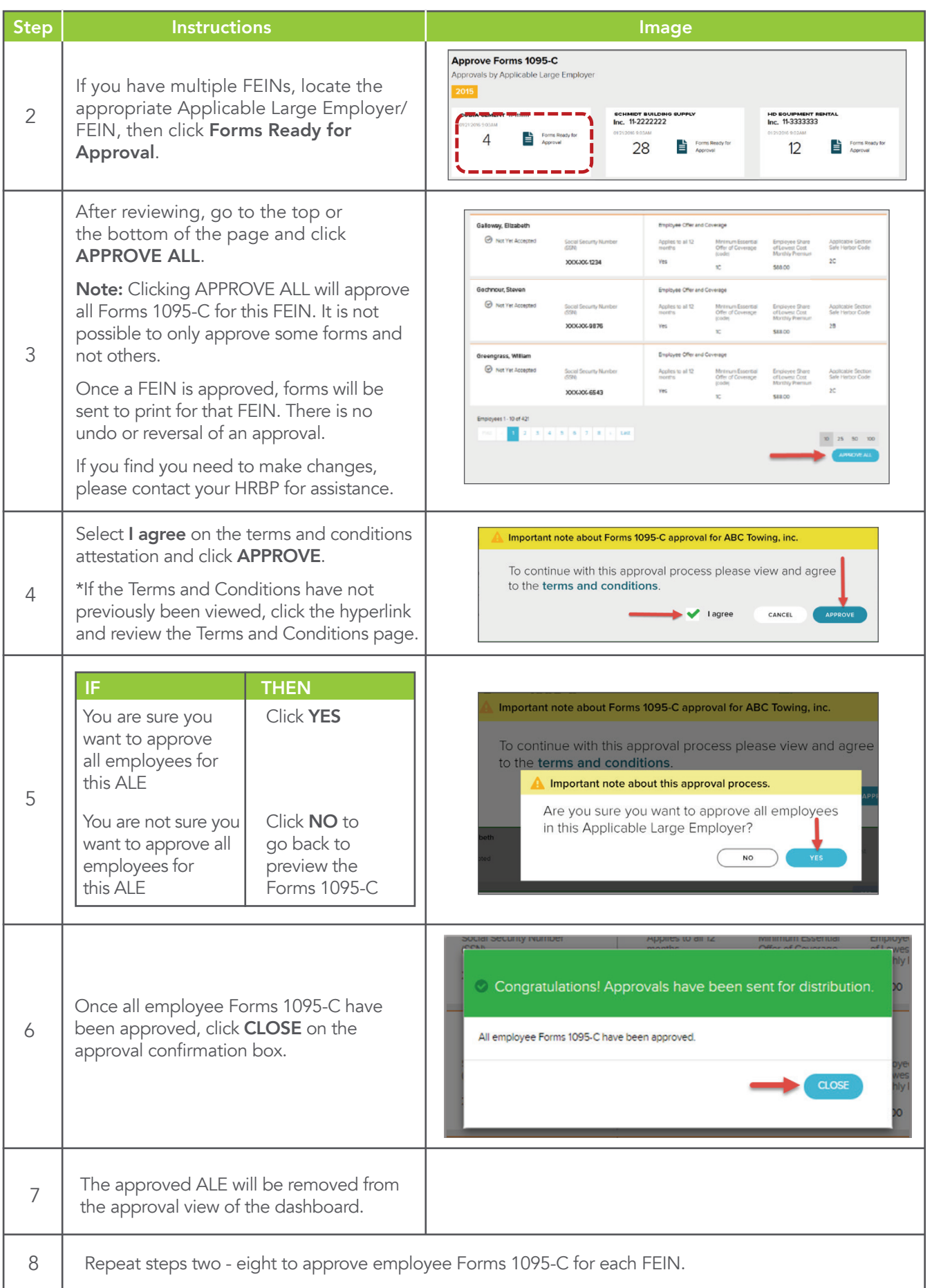

#### <span id="page-6-0"></span>Approving Forms 1094-C This section of the guide includes addressing the 1094-C Needs Attention forms, approving the Form(s)

### Reviewing Forms that Need Attention

This section of the guide includes addressing the 1094-C Need Attention forms, approving the *Before approving a Form 1094-C, any forms in the Need Attention will need to be*  Form(s) 1094-C, and tracking the status of the IRS transmission.

Before approving a Form 1094-C, any forms in the Need Attention bucket will need to be addressed. These forms may have invalid or incomplete data. *It is best practice to contact your HRBP for assistance if you have any forms in the Needs Attention bucket. bucket.* 

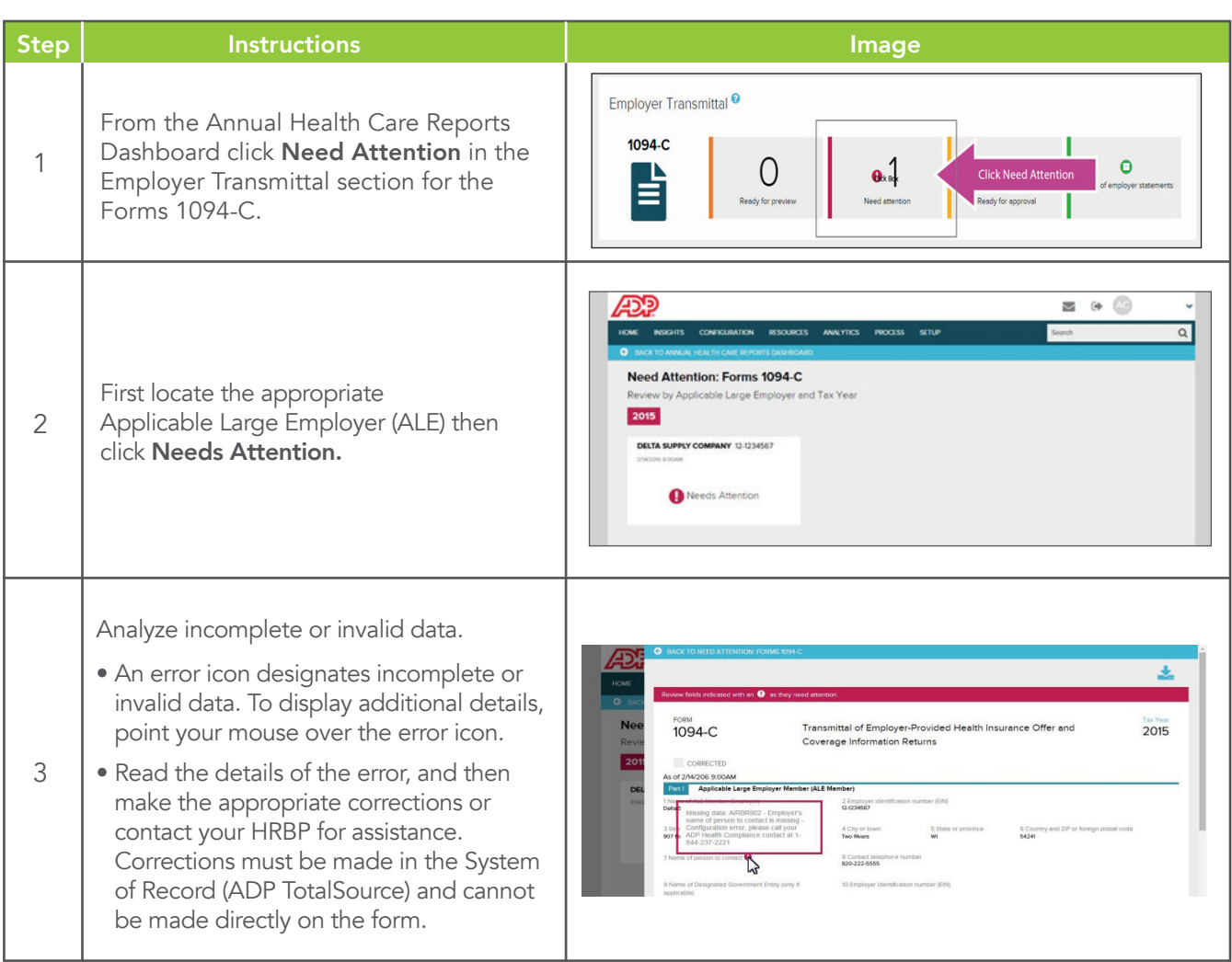

## <span id="page-7-0"></span>Approving Form(s) 1094-C

You must approve a Form 1094-C for each Applicable Large Employer (FEIN).

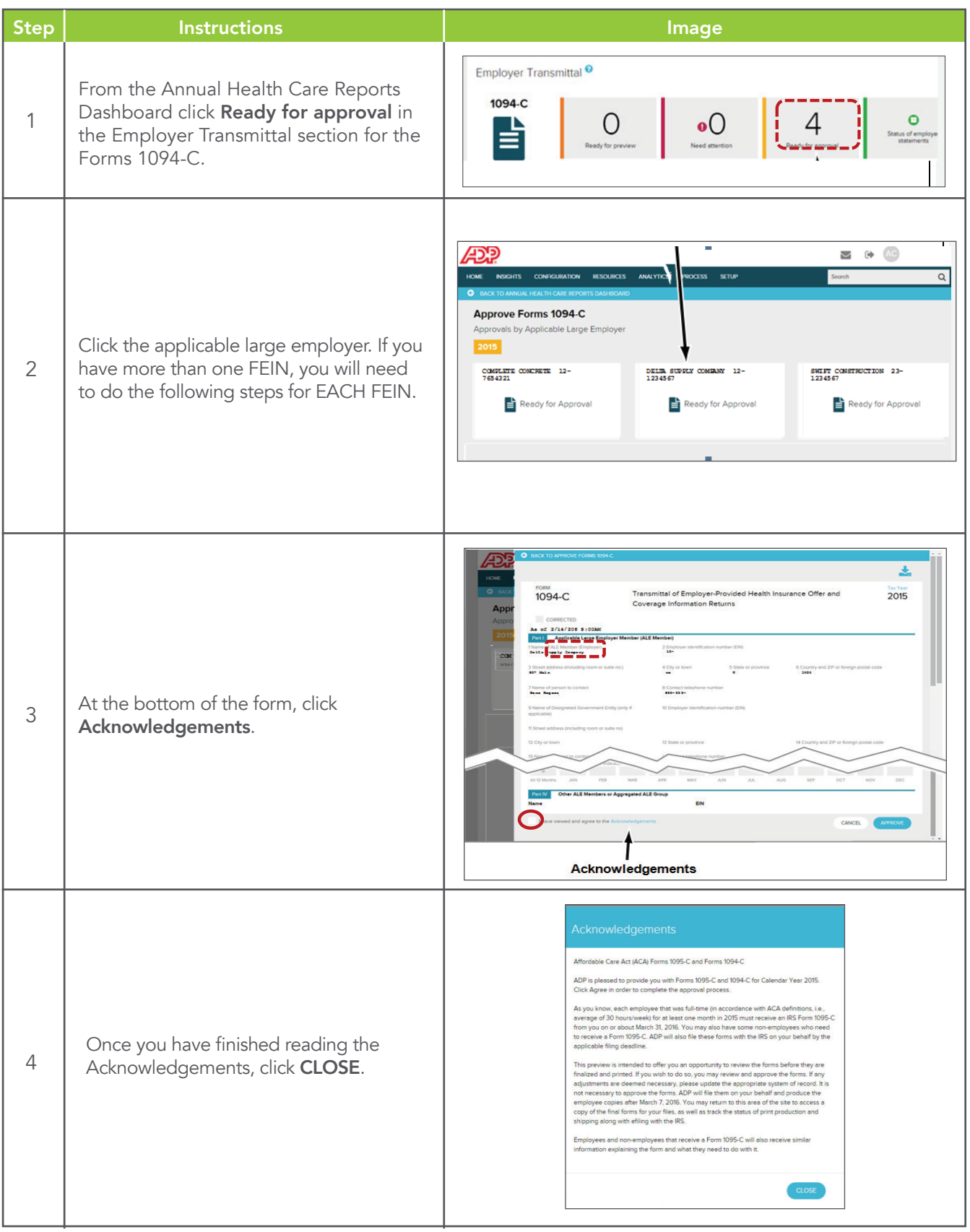

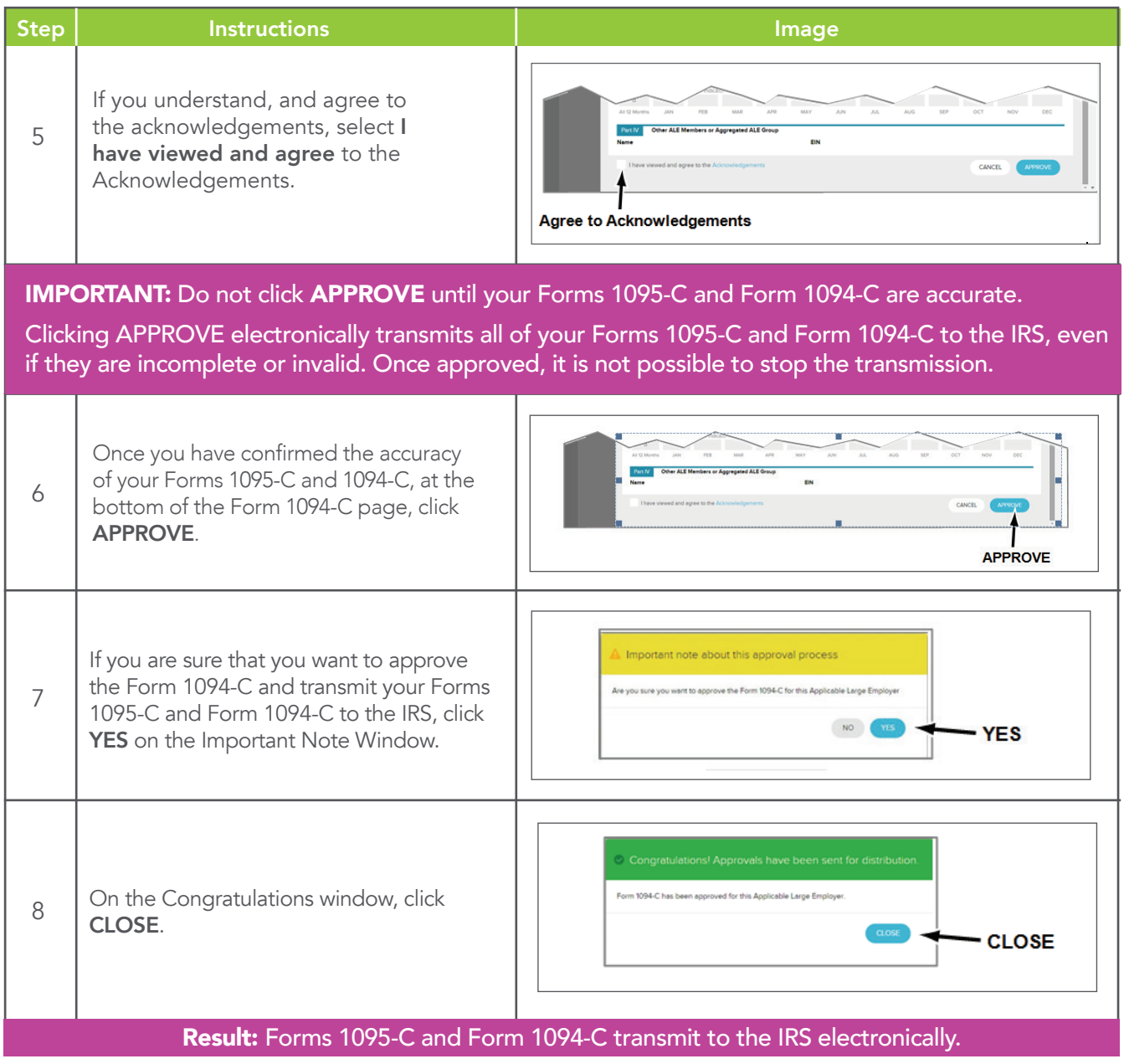

# <span id="page-9-0"></span>Viewing Forms after Approval

### Downloading Approved 1095-C Data

You can review or download the data from your forms after Approval.

### Best Practice: Download your data after approval and keep it in a secure place.

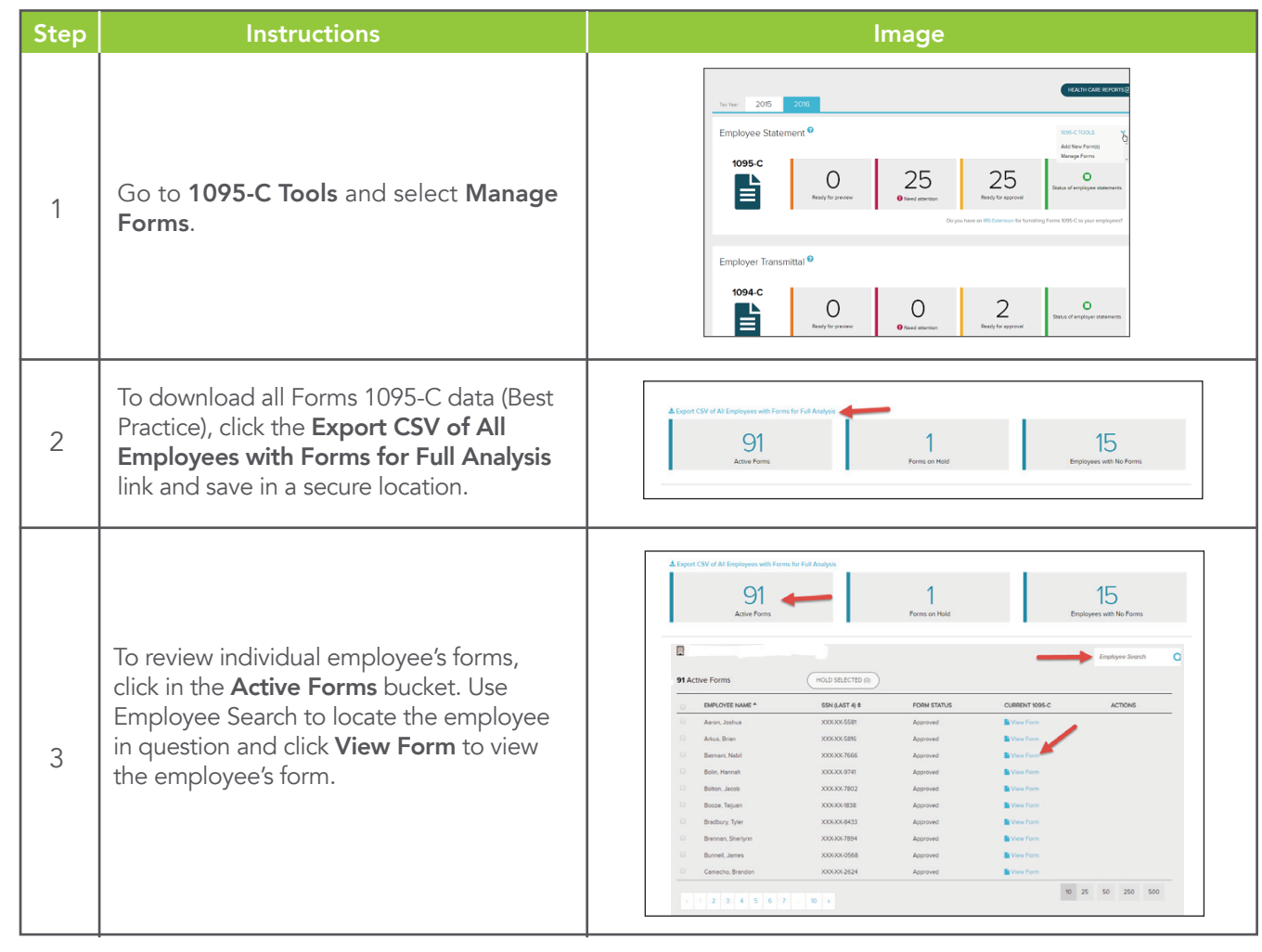

ADP and the ADP logo are registered trademarks of ADP, LLC. ADP A more human resource. is a service mark of ADP, LLC. Copyright © 2016 ADP, LLC. adp.com

To track your 1095-C forms, from the

#### <span id="page-10-0"></span>Tracking Printing and Filing of Forms  $T_{\rm eff} = T_{\rm eff} - T_{\rm eff}$

ADP TotalSource will print your Forms 1095-C and mail them directly to your employees by the IRS deadline if the forms are approved by you by January 16. ADP TotalSource will also efile your Forms 1094-C and 1095-C with the IRS after your approval. You can track the printing and filing of forms within the ADP Health Compliance screens. ADP TotalSource will print your Forms 1095-C and mail them directly to your employees by the IotalSource will print your Forms 1095-C and mail them directly to your employees by the IRS  $\,$ 

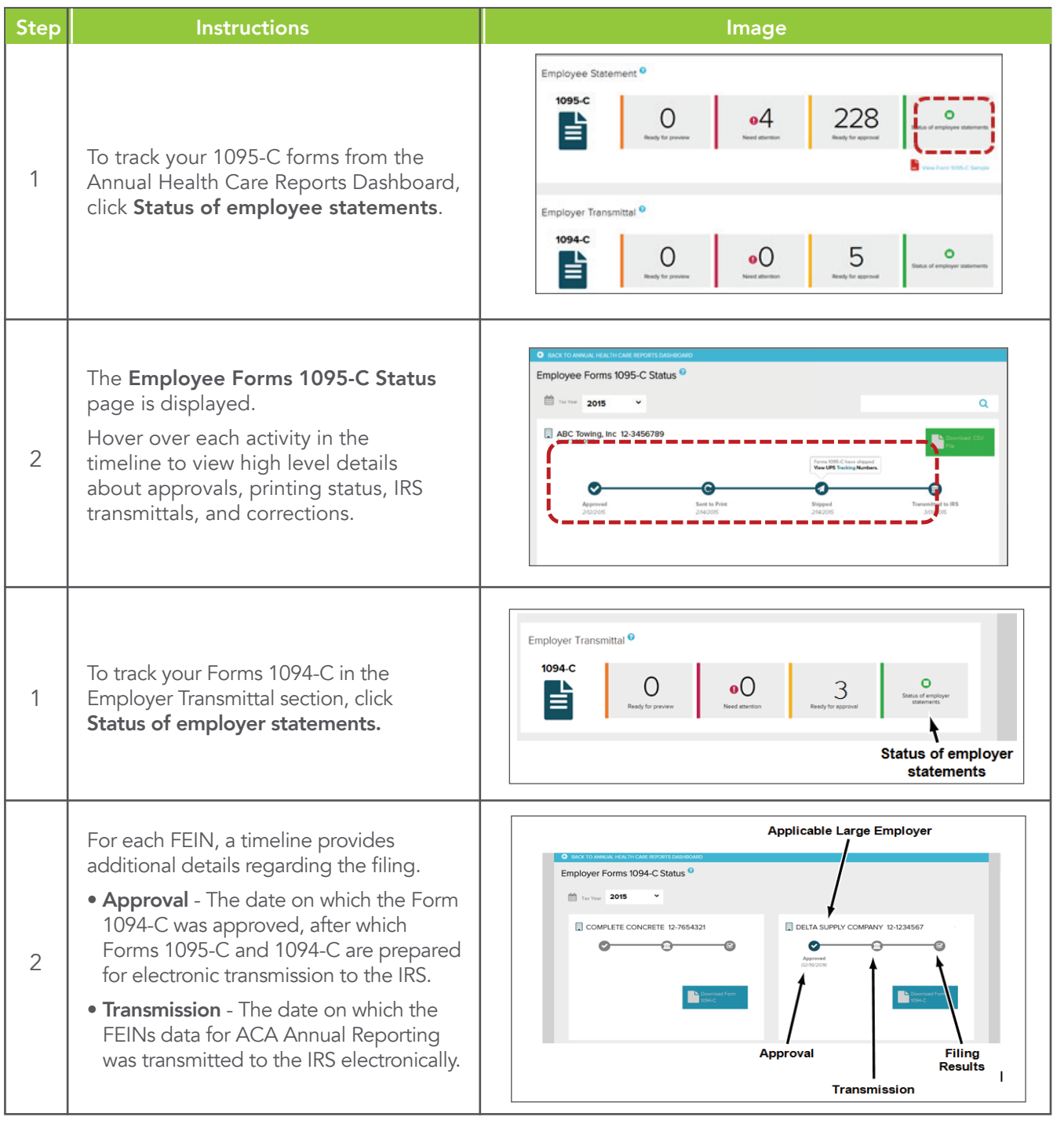

<span id="page-11-0"></span>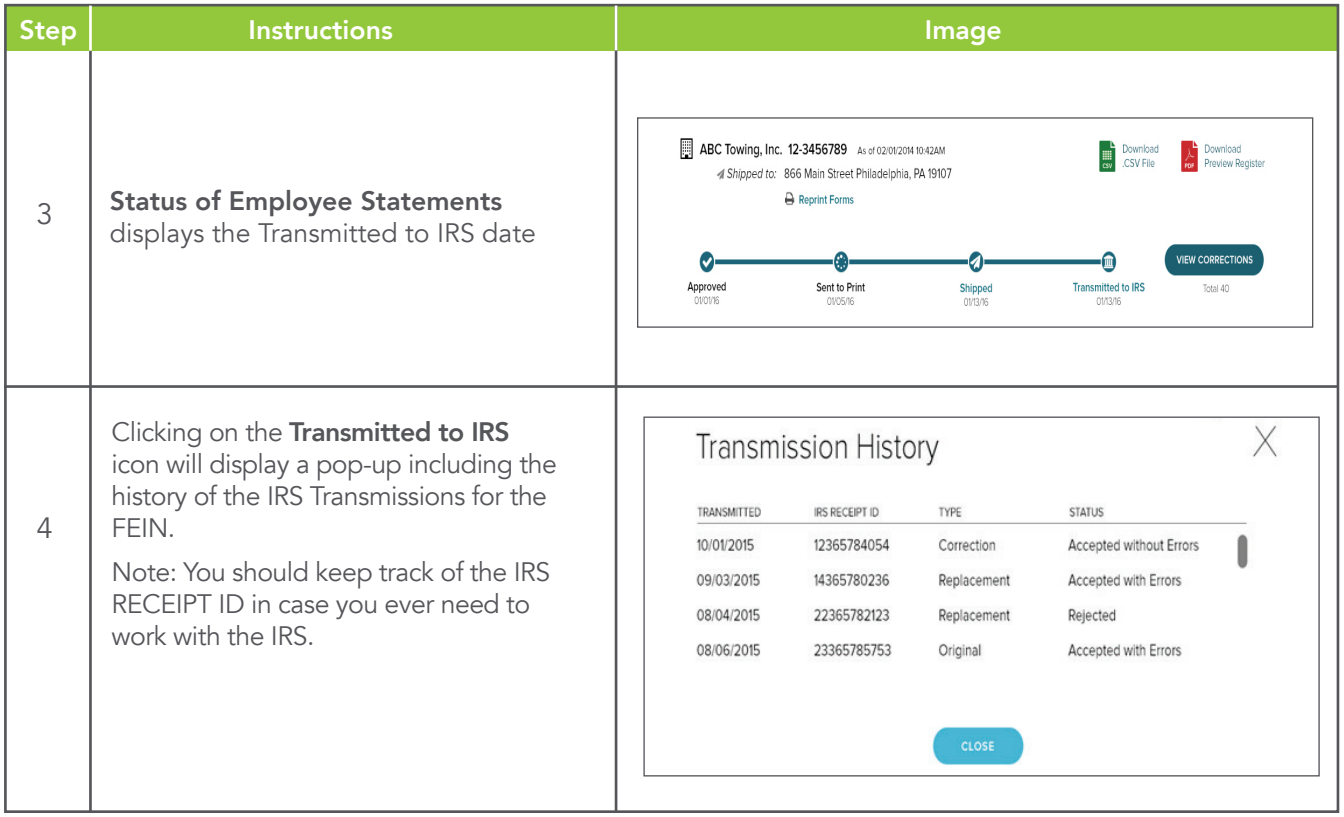

### Viewing Employee Forms 1095-C Viewing Forms 1095-C Instructions for Your Employees

*paid* employees to view an electronic copy in **Annual Statements,** which is the same place Shortly after the Forms 1095-C are approved and sent to print, they will be available online for **paid** employees to view an electronic copy in **Annual Statements**, which is the same place they would go to view their Form W-2. You must have the payroll employee Self Service feature in order to view the forms. Employees added from another system will not have access to online statements. approyects traded from drive

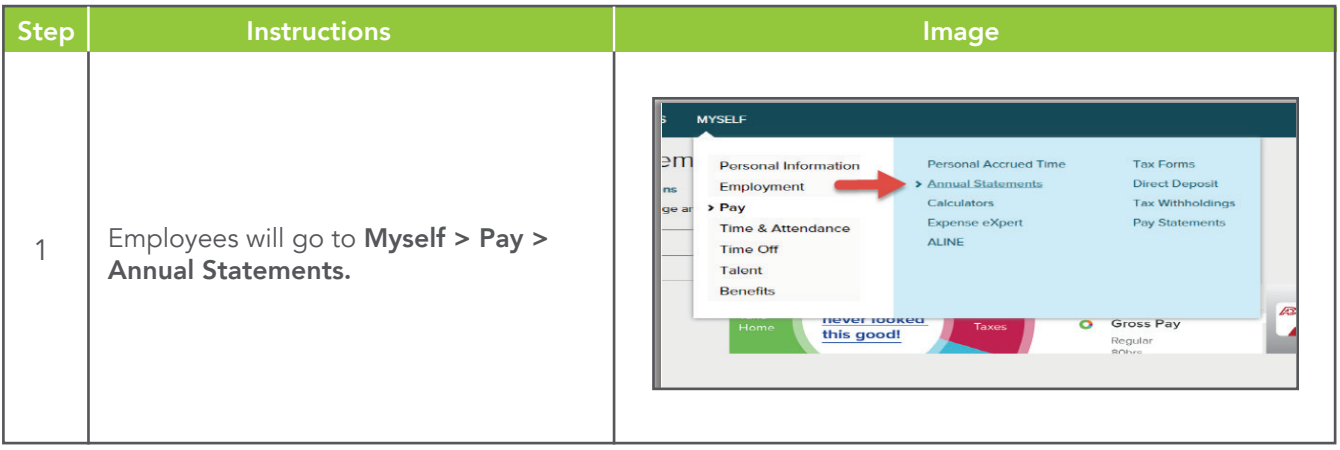

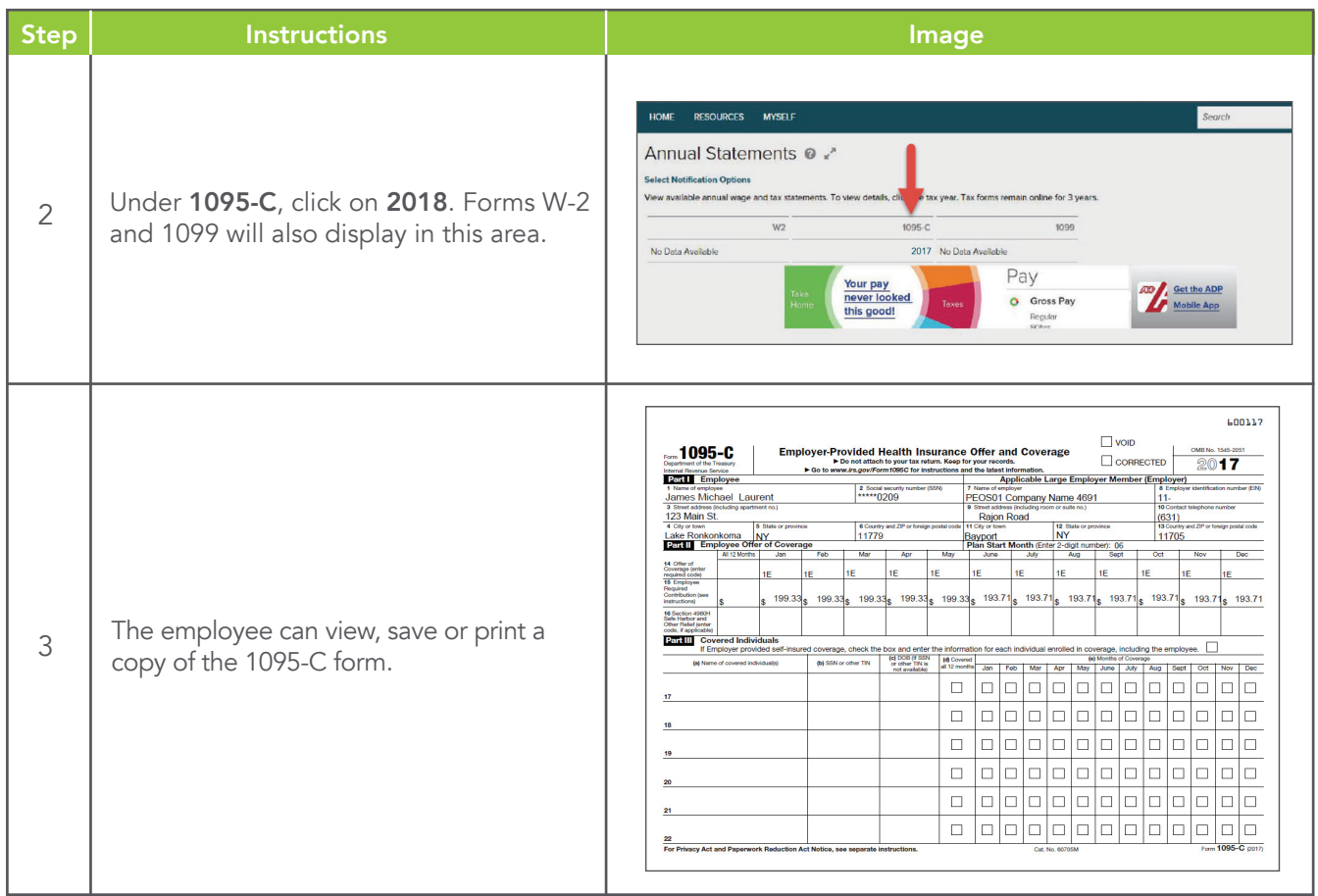

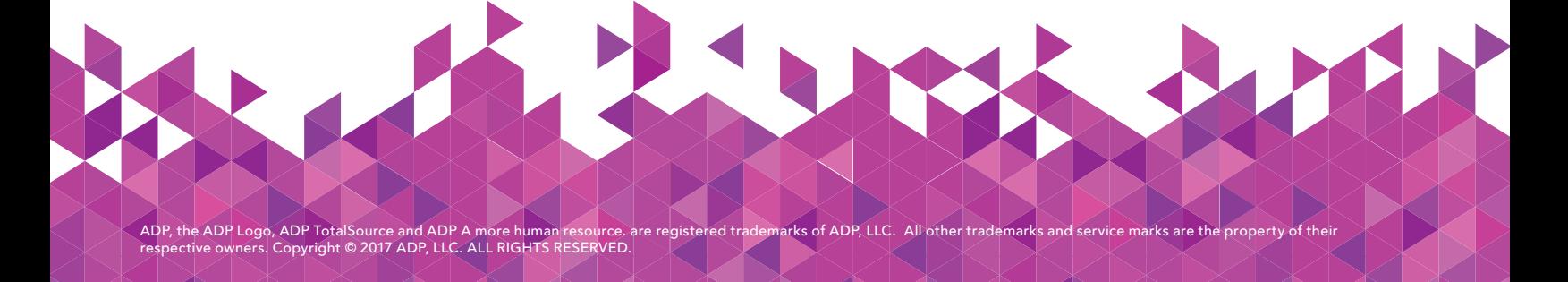